### 操作マニュアル

## (指導者用) Micro:bit

(参照) [https://microbit.org/ja/guide/quick/](https://education.lego.com/ja-jp/support/wedo-2/getting-started)

みんなのコード スターターガイド

# 指導の流れ

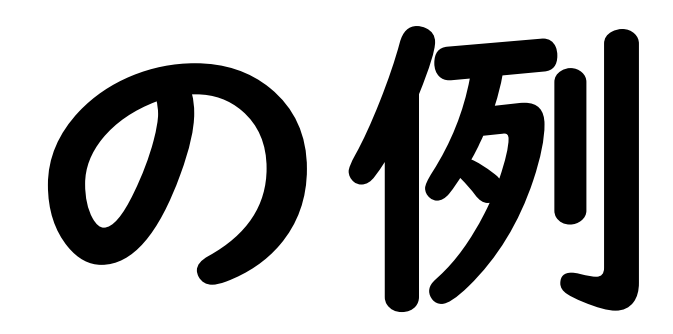

#### ペアリングをしよう

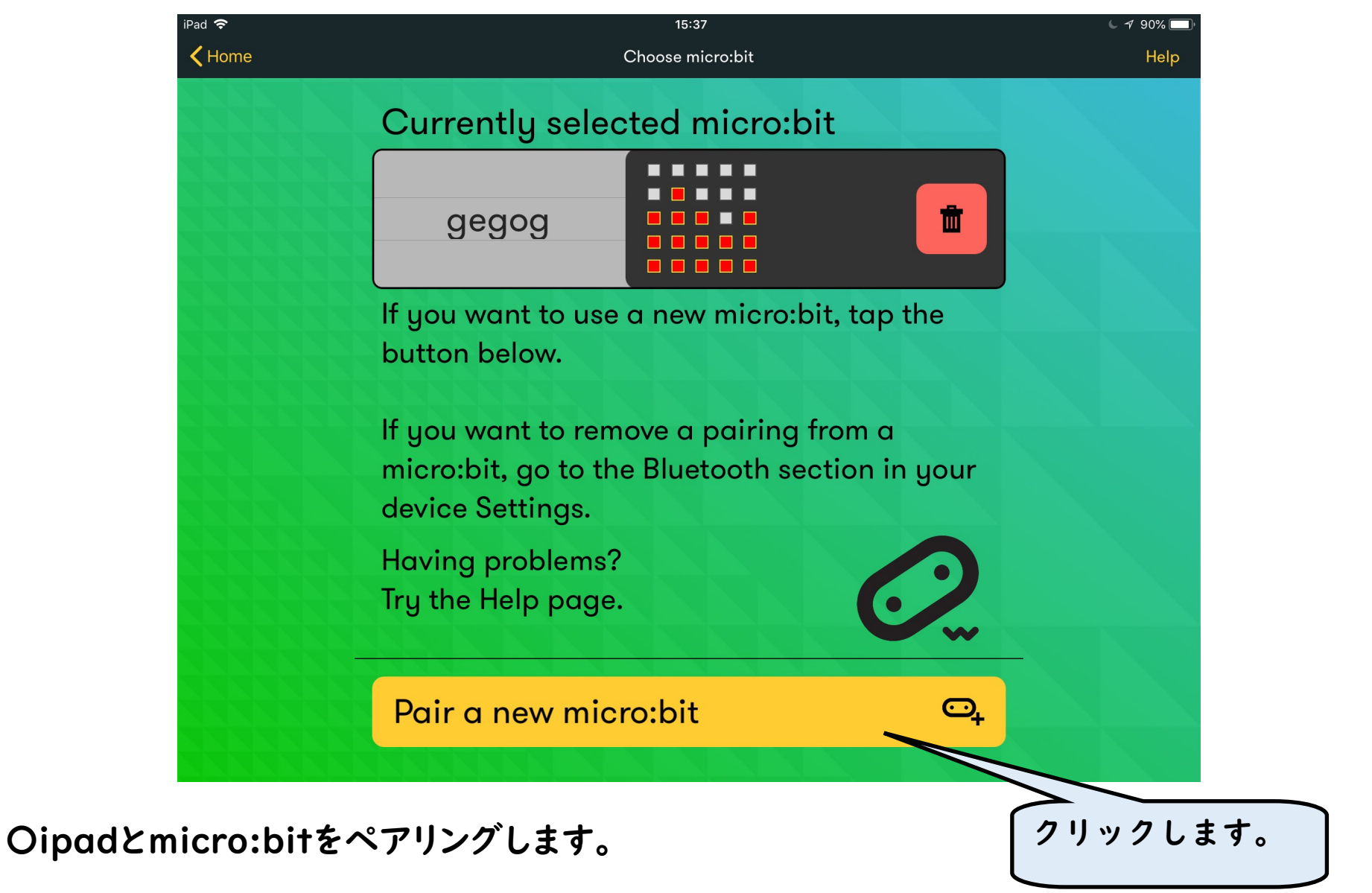

#### ペアリングの手順

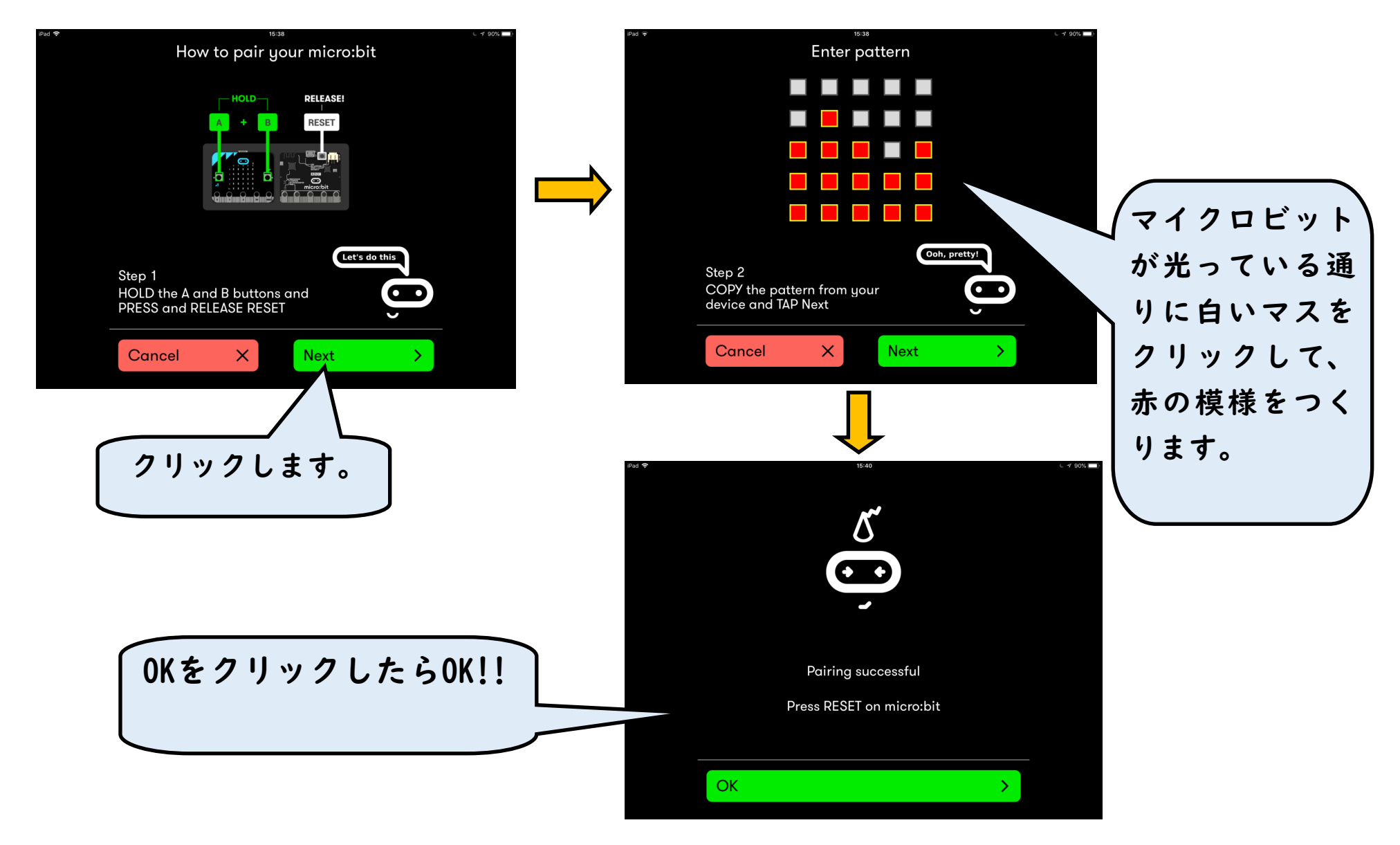

#### プログラミングをしよう

〇プログルのHPから 理科を選択する。

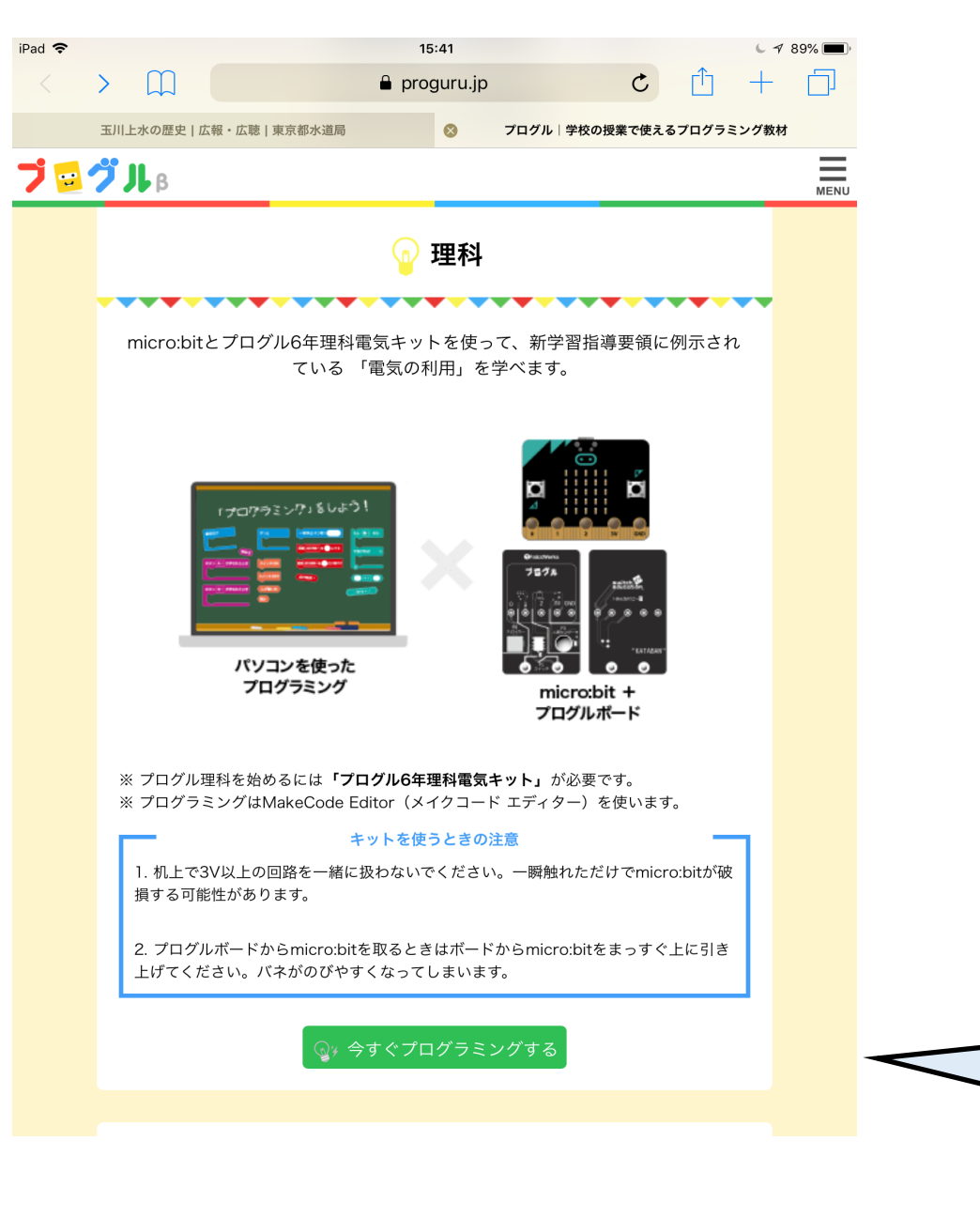

クリック

します。

#### プログラミングをしよう2

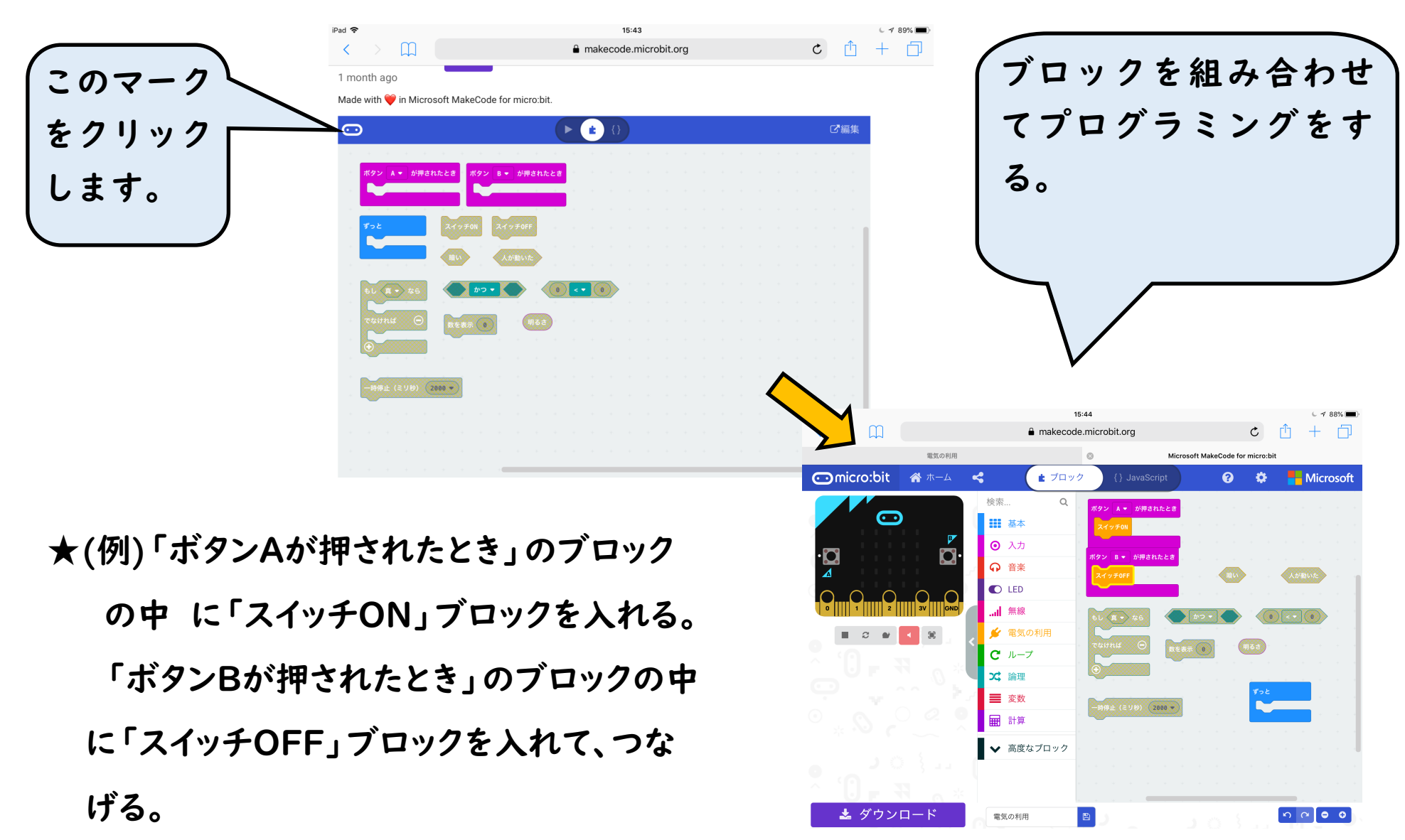

#### ダウンロードをしよう

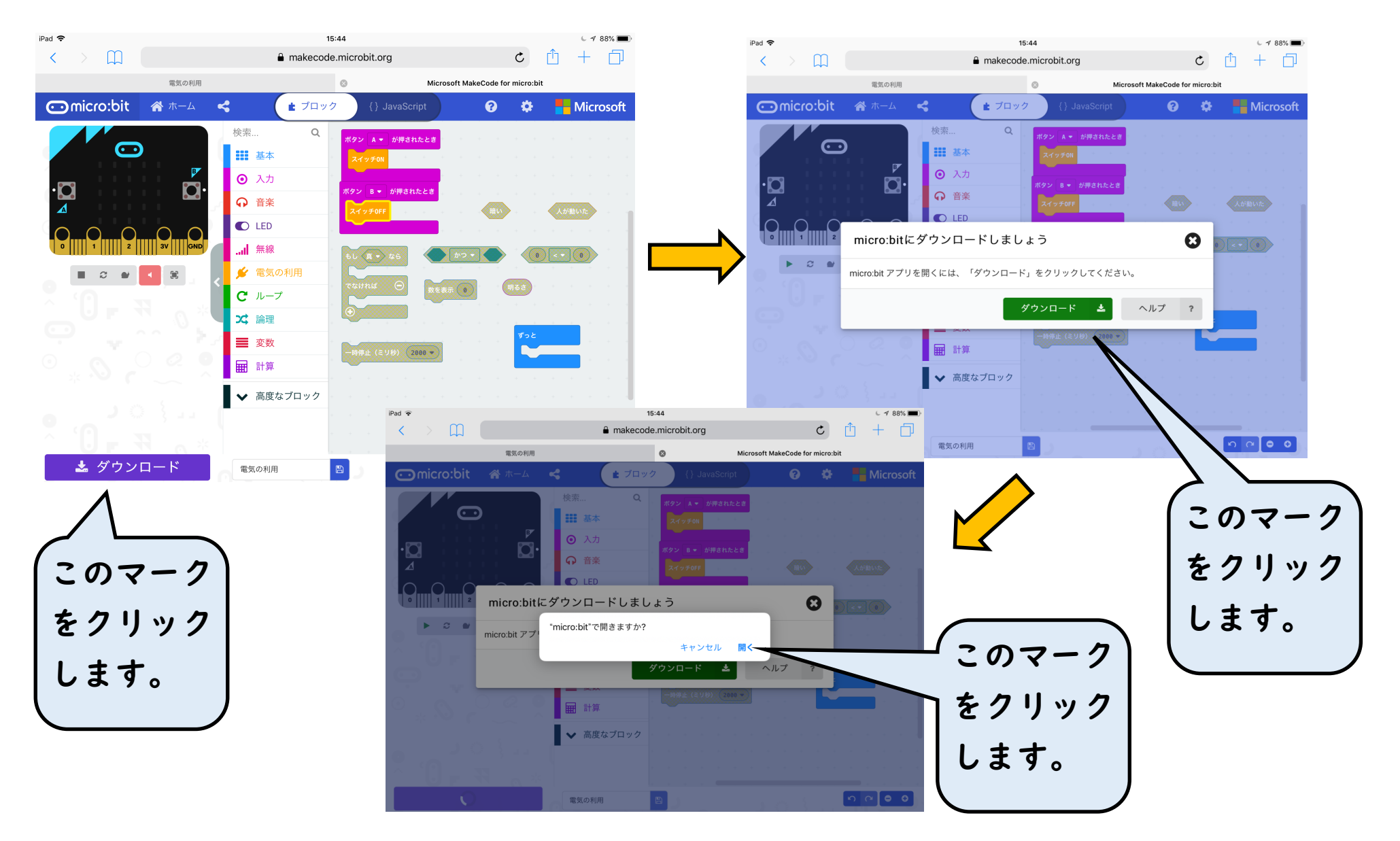

#### ダウンロードをしよう2

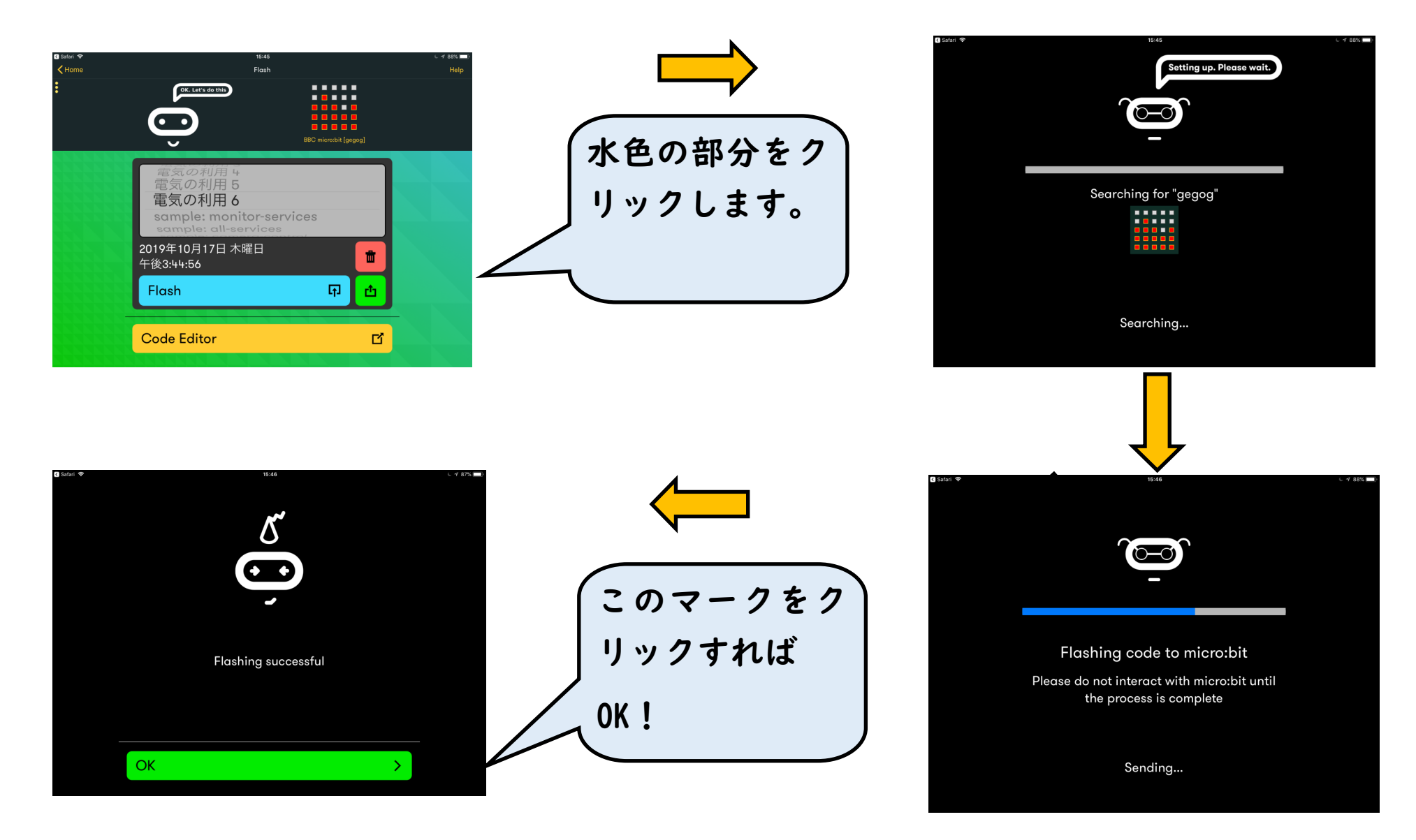

#### 試してみよう アログルを開いて、

この画面に戻します。

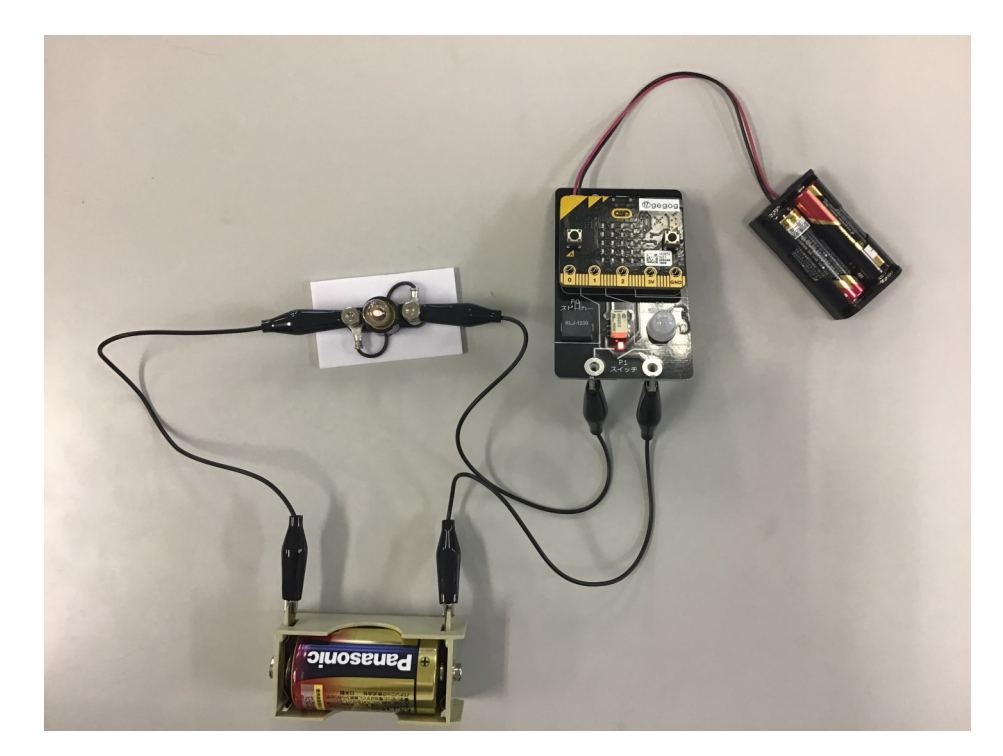

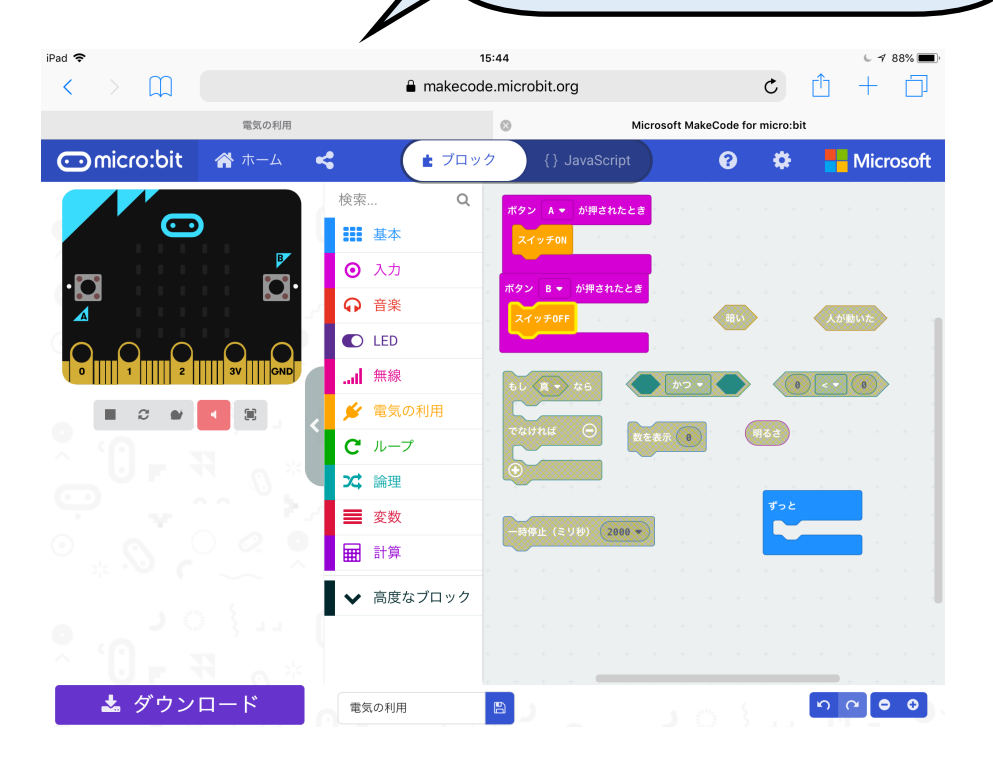

★準備物

・micro:bit ・プログルボード ・電池ボックス×2

・電池 ・豆電球 ・ワニクリップ×3

※何度かダウンロードを繰り返してプ ログラミングしたものを試すときに は、必ずmicro:bitにダウンロードされ たデータを一回一回消す。